## **Using Google to
Search Public Data**

#### **How-To**

- 1. Go to google.com
- 2. Type in a variable (see below)
- 3. Type in the location (state, city, county, country)
- 4. Use the left sidebar to add variables

#### **Example**:

"gdp Indonesia"

"unemployment Putnam county, IN" \*\*

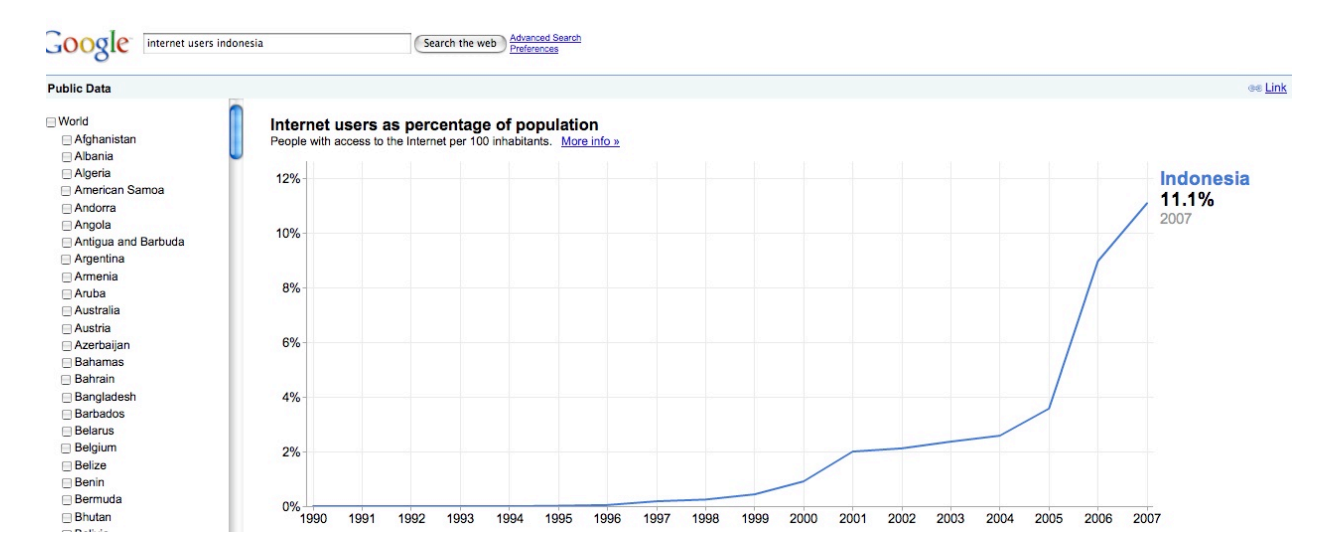

# **Variables**

Google is continually adding to the functionality of their public data features, so this resource may not be exhaustive. At this time, Google offers the following indicators at this time:

## **World Bank Data:**

- CO2 emissions per capita
- Electricity consumption per capita
- Energy use per capita
- Exports as percentage of GDP
- Fertility rate
- GDP deflator change
- GDP growth rate
- GNI per capita in PPP dollars
- Gross Domestic Product
- Gross National Income in PPP dollars
- Imports as percentage of GDP,
- Internet users as percentage of population
- Life expectancy
- Military expenditure as percentage of GDP
- Mortality rate, under 5
- Population
- Population growth rate

### **Other Data\*\*:**

Unemployment

http://www.google.com/publicdata?ds=usunemployment

Population

http://www.google.com/publicdata?ds=uspopulation

\*\*Note: At this time, this feature appears to be unavailable through direct Google search; use the provided links.